# Database searching tips

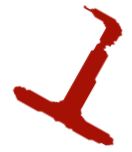

### **Find the best database for the subject you are researching**

You can find an appropriate database in a couple of ways. First, you can check out the Subject Guide most suited to the research you are doing.

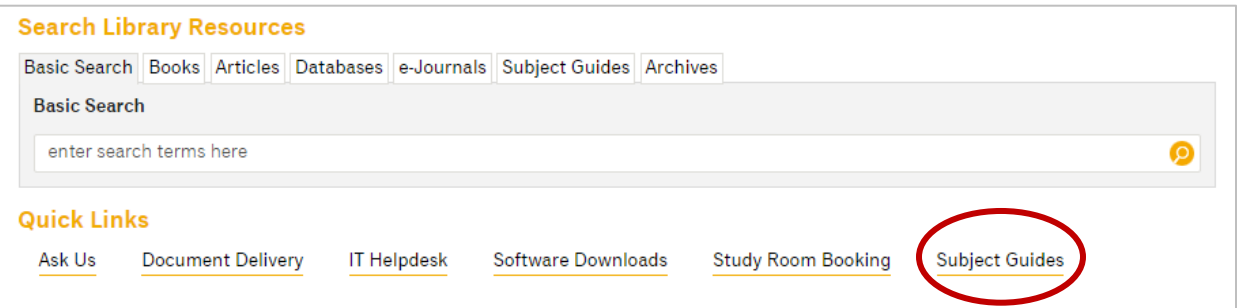

Or, you can check out the **Dalhousie Libraries' A-Z list of databases** located at **http://dal.ca.libguides.com/az.php** This list can be sorted by subject!

#### **Create a list of search terms (keywords)**

There is often more than one way to describe a topic. For example, when searching for articles about junk food, you might use words like *candy* or *confectionary* or *snacks*. If you stick to only one word or phrase to describe an idea, **you may be missing out on other relevant articles**. Therefore, before you start searching, try to think of a list of terms/words/phrases that capture the topic you are researching.

 $\mathbf{Q}_{\text{r}}$ 

A chart might be helpful. Let's say you are searching for information on the effects of television on children. Think about words that could capture your two concepts: television and children.

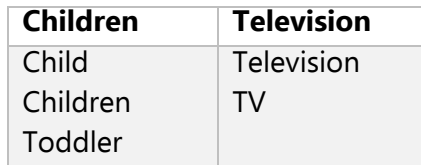

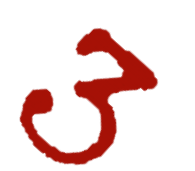

#### **Check out the databases index terms**

Many databases have a list of index terms. **This list goes by a variety of names such as thesaurus, subject headings, MeSH terms, etc.** These index terms are controlled vocabulary that the database uses to describe different subjects. When you find a relevant article, you can often click on it to find out what index terms or subject headings the database is using. This is a great way to think of more keywords, which will **increase the likelihood of finding more articles** relevant to your topic.

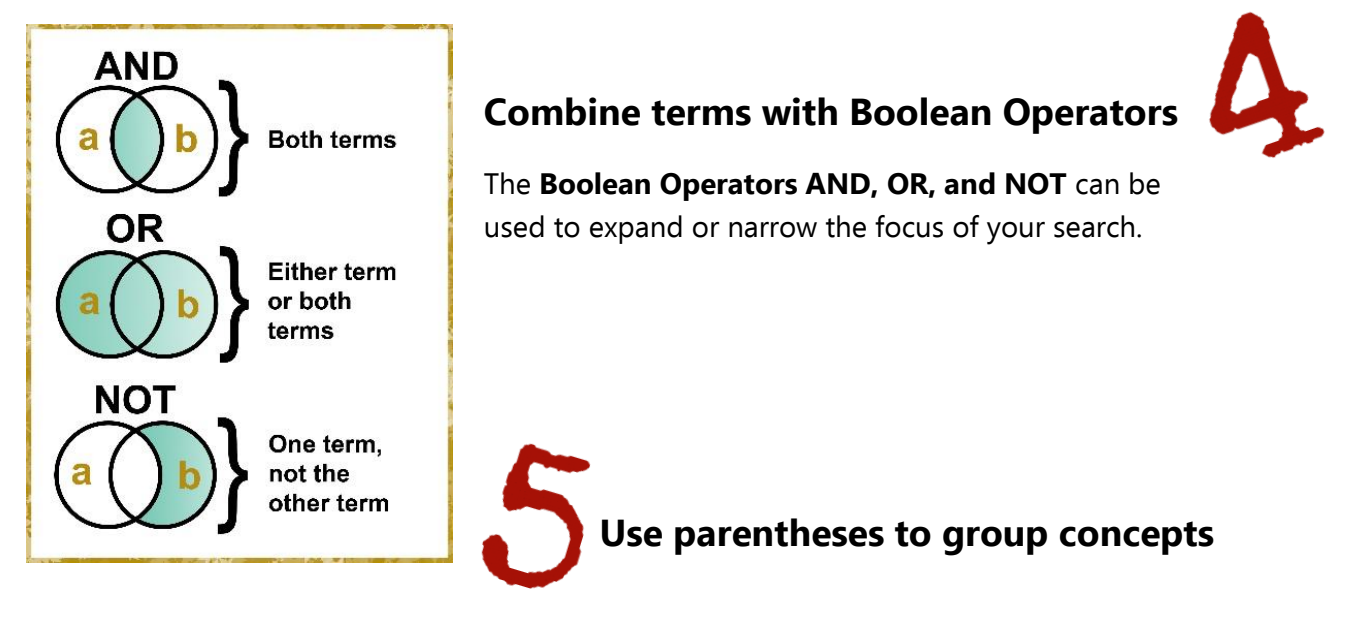

Like in a math equation, **parentheses** tell a database **to prioritize the terms inside the parentheses** before moving to the terms outside. For example, if you are searching for articles about children and television you could try:

(child OR children OR toddler) AND Television

This search would look for articles including any of the words **child, children, or toddler**, but only if they also include the term **television**.

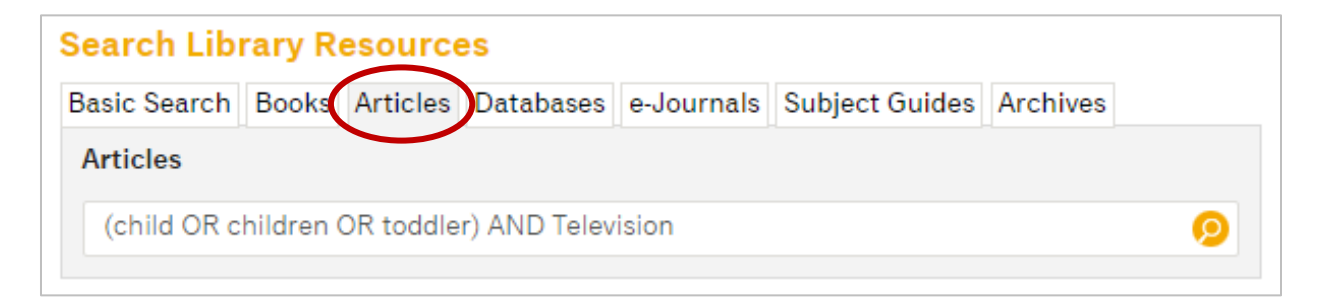

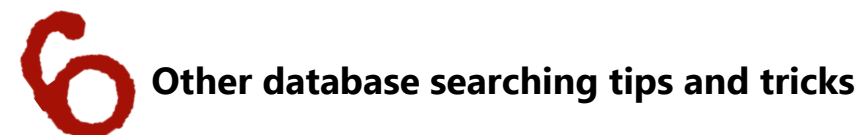

Here are some tricks that you can use along with Boolean Operators to help empower and focus your database searches:

 **Truncation (\*)** can be used to tell a database to search for all words that begin with the shortened term you entered. Truncating a search term tells the database to search for all terms that begin with the truncated term.

Ex. child\* = (child, children, or childhood)

**Phrase Searching ("")** When you are looking for a specific phrase, you can place the words in **quotation marks** to tell the database that you want **the terms searched together**.

Ex. "foreign affairs" = foreign affairs not just "foreign" or "affairs"

- **Wild cards (# or ?)** are useful for telling the database that you **aren't sure how a word should be spelled**.
	- o **#** is used to indicate that a character may or may not be present in the term
	- o **?** is used to show that the correct term could contain a variable character in that position.
	- Ex. Colo#r = (color or colour) and neutrali?e = (neutralize or neutralise)

#### **Use the HELP feature if you have questions**

All database platforms have a help feature. The help feature can answer a variety of questions regarding how to use the database and how to search it more effectively.

## **Create an account and log in to the database (recommended; not required)**

Most database platforms (EBSCO, ProQuest, etc.) allow you to create a **free account**. We recommend that you use your Dalhousie Email for this account.

You do not have to create an account to search a database, but creating an account and logging in before searching allows you to **save your search history and results** so that you can revisit them later.

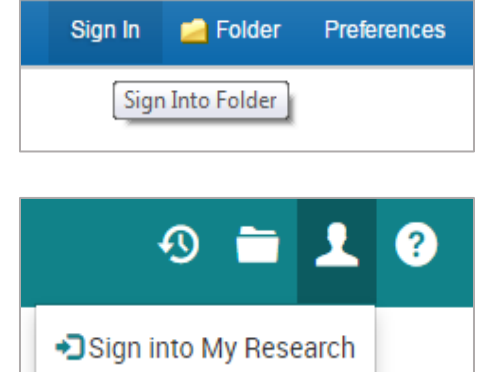

E Exit ProQuest

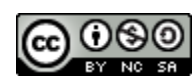